# **CoCoA2: Computer Supported Collaborative Language Learning Environment Based on Online Proofreading**

Hiroaki Ogata Yoshiaki Hada Yoneo Yano Department of Information Science and Intelligent Systems, Tokushima University 2-1, Minamijosanjima, Tokushima 770-8506, Japan Email: ogata@is.tokushima-u.ac.jp

Abstract: CoCoA (Communicative Correction Assistant System) was developed for supporting students and teachers to exchange online marked-up documents via email. Its environment is very similar to a real one in which people use paper and pen. In order to effectively reuse marked-up digital documents created with CoCoA, this paper proposes a computer supported proofreading exercise environment called CoCoA2. CoCoA2 can reduce the overload of the teacher, and it can make composition learning more effective. CoCoA2 has been developed and used it experimentally.

## **Introduction**

Recently, researchers in educational systems attempt to provide technological support for cooperative and collaborative learning advocated by educational theories (O'Malley, 1994). The explosive growth of networking, in particular, raises the possibility of widespread collaborative and open-ended learning activities (Harasim, et al., 1995). We have investigated technological support for open-ended and collaborative learning activities (Ogata, et al., 1996; 1997). In composition studies, coupled with the shift in writing pedagogy toward an open-ended and learner-centered approach, the theoretical view of learning has created a surge of interest in collaborative learning in such way as to prize conversation and interaction among students and among students and teachers.

In computer-based classrooms, writing teachers and students use various software tools based on some theories of writing. Writing compositions includes various sub-processes such as planning, transcribing, and revising, which do not need to occur in any fixed order (Scardamalia & Bereiter, 1986). Hence, it is very important for students to receive the instruction through the review. There are some asynchronous editing systems that support teachers to review and correct the students' drafts with online mark-up. These systems adapt the traditional mark-up model to the computer screen. The symbols are both familiar and intuitive for editors and authors; for example, deletion, insertion, and move (Farkas & Poltrock,1995). For instance, MATE (Hardock, Kurtecbach, & Buxton, 1993) allows the editors to use both online markup and comments. In this model, authors and editors can readily interpret the editor's markings. Although there are many systems that employ markup that allows multiple users to correct an electronic document as if they were marking up a printed copy of the document, the systems do not provide a generalized format for exchanging the documents using Internet.

CoCoA (Communicative Correction Assistant system) has been developed for supporting foreigners and teachers to exchange marked-up documents by e-mail (Ogata et al., 1997). Its environment is very similar to a real one in which people use paper and pen. CoCoA allows teachers not only to correct the compositions sent from foreigners by E-mail, but also foreigners to see where and why the teacher had corrected them. CoCoA improves the opportunities that foreigners have for writing Japanese compositions and for receiving instructions from teachers. CCML (Communicative Correction Mark-up Language) (Ogata et al., 1998) has also been proposed for the representation of marked-up documents, which is based on SGML (Standard Generalized Mark-up Language) (Herwijnen, 1990). With CCML, teachers and students can exchange marked-up documents via e-mail (Ogata et al., 1999). In the experimental use of CoCoA, most of users commented that CoCoA was easy for them to understand the mistakes in documents because of the use of marks, and that the optional view of the original, marked or revised text was very useful.

This paper proposes an online markup based collaborative learning environment called CoCoA2, for Japanese language composition studies. In order to effectively re-use marked-up digital documents created with CoCoA, CoCoA2 reuses the documents in proofreading exercise for other learners. In CoCoA2, a learner sends a teacher an original text. The teacher then corrects the text with CoCoA2, and returns the learner the marked-up text. The marked-up texts of all the learners are stored into a repository of the teacher. From the students in a networked writing classroom, CoCoA2 chooses an appropriate learner for proofreading exercise by analyzing writing errors in the CCML formatted documents repository. CoCoA2 presents the selected learner with an original text in which there are a number of errors that the learner has to find and correct. This exercise elevates error-correcting skills and self-monitoring skills in writing a composition (Coniam, 1997). After the learner finishes proofreading, CoCoA2 evaluates the result through comparing the correction of the learner with that of the teacher. CoCoA2 creates the opportunity of collaborative learning by connecting the proofreading learner and the learner who wrote the original text. The document can be improved through the collaboration. Because of the reuse of online marked-up digital documents, CoCoA2 can reduce the teacher's load, and it can make composition learning more effective.

## **Overview of CoCoA and CCML**

#### **CoCoA-Editor & CoCoA-Viewer**

CoCoA system consists of CoCoA-Editor for a teacher and CoCoA-Viewer for a student. Figure 1 shows the interface of CoCoA. By selecting a mark from the mark palette shown in the window (A), a teacher can correct learners' documents. Moreover, the teacher can annotate in the document using the annotation palette, and he/she classifies the marks using a window which looks like (B). The "undo" button erases corrections. In figure 1, the teacher changes the words which means "attend", and determines the importance level of the correction is three. A learner obtains a marked text in a window (C). In this case, CoCoA-Viewer provides only the marks over the level two of importance. "?" denotes a question and "\*" shows a explanation from the teacher. The system displays the contents of the annotation after clicking the mark. As shown in the message window, the learner can reply to the message and send it after revising the document.

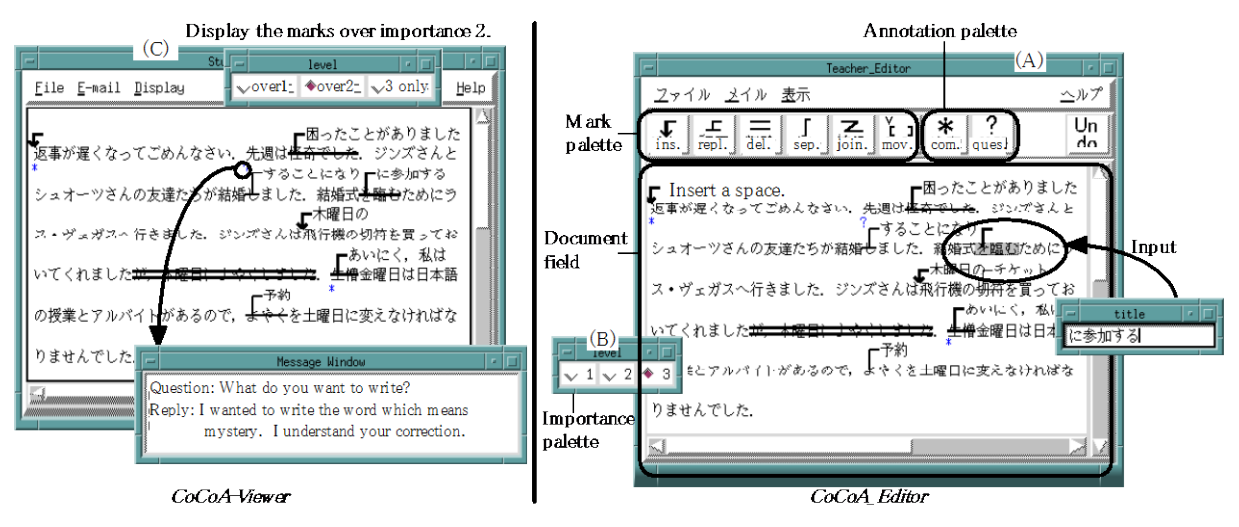

**Figure 1:** Screen snapshots of CoCoA-Viewer and CoCoA-Editor.

#### **CCML**

Japanese Industrial Standard (JIS) defines 20 marks and 18 sub-marks as the marks for proofreading (Shimano, 1986). A mark shows the spot of correction, e.g., text insertion. All the marks are not required in our situation because documents are inputted with a computer. Based on this standardization, seven marks were selected through our experiments. The seven marks for correction were selected; insert, replace, delete, separate, join, move and annotation. Based on SGML, CCML for exchanging marked-up documents has been proposed. SGML is an ISO standard (ISO 8879:1986) which supplies a formal notation for the definition of generalized mark-up languages. SGML is device-independent methods of representing texts in electronic form.

CCML document consists of three parts: header, body and close. A header part has an editor name, an author name, and the revision time. A close part shows the editor's comments. A body part consists of the six marks and the annotations. Every tag has an attribute "level" that a teacher gives a number from one to three; 1:weak correction, 2:normal correction, and 3:strong correction. It is very important for a teacher to annotate the marked text for instruction in composition. For example, PREP Editor (Neuwirth et al, 1996) is a word processor that allows writers and reviewers to create electronic margins, or columns, in which they can write and communicate through their annotations. In CCML, annotations are classified into three categories: explanation, question, and comment. The main characteristics of CCML are:

- (1) Based on the experiment, CCML presents six marks and annotation CCML tags.
- (2) The marks have three degrees of importance levels against respective corrections.
- (3) Removing all the CCML tags generates the original text.
- (4) The revised text is derived from the CCML document.
- (5) Because CCML documents are text-formatted, it is easy to send them by e-mail.

Needless to say, CCML inherits its features from SGML.

## **CoCoA2: On-line Markup Based Collaborative Learning Environment**

### **Learning process**

Correcting exercise can help learners understand reasons for writing errors. Exercise materials can also transform the learning experience and enhance learner motivation. In making full use of every corrected document and writing errors data processed, in CoCoA, the correcting exercise method is suggested to assist learners for enhancing their writing ability. Figure 2 shows the method of providing learner with some similar documents for learner's correcting exercises.

- (1) Learner A writes an original text and sends it to a teacher by e-mail.
- (2) The teacher corrects the text with CoCoA-Editor.
- (3) The teacher sends learner A the marked-up text by e-mail.
- (4) The teacher stores the marked-up text of learner A into the CCML document database.
- (5) CoCoA2 selects a suitable document for proofreading exercises of learner B using the CCML document database. Analyzing the document database, the system recommends a candidate document containing similar errors to learner B's errors. In figure 2, the system selects a learner A's document for the exercise.
- (6) Teacher sends learner B the CCML document of learner A.
- (7) CoCoA generated the original document from the CCML text, and provides learner B the uncorrected document that includes similar writing errors of learner B. Then, learner B revises the text with CoCoA2.
- (8) After learner B finishes correction, CoCoA2 evaluates it through the comparison between the correction of learner B and that of the teacher. Moreover, learner B can be helped to re-correct the document with some advice of learner A who received the corrected text by the teacher before.

In CoCoA2, it is very important how the system can support process 5 and 8. These designs are described in the following section.

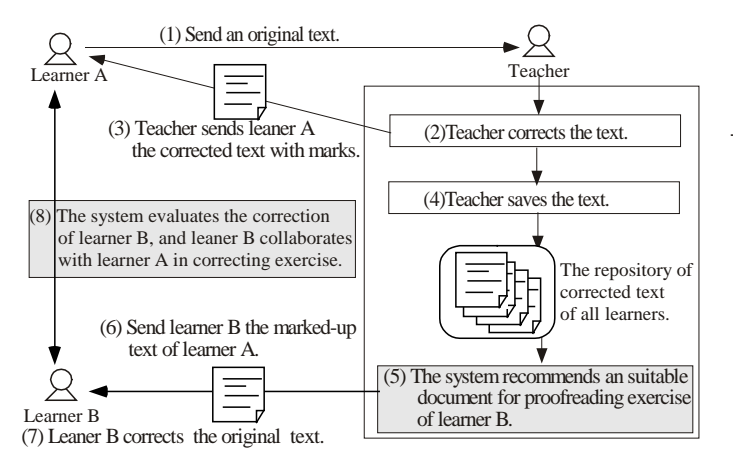

**Figure 2**: Learning process of collaborative learning in CoCoA2.

**Selecting a target document for proofreading exercise**

In order to select an appropriate document for proofreading exercise, CoCoA2 analyzes the CCML document using natural language processing technologies (Feng, Ogata & Yano, 1998). Error words are identified by a morpheme analyzer called Chasen (Matsumoto, 1997). Statistical analysis of these errors can help the system to find a suitable document that includes similar types of errors to a target learner for the exercise. Using a TF-IDF *vector space model* (Salton et al., 1994), writing errors are classified. TF-IDF is one of the most successful and well-tested techniques in information retrieval. A document is represented as a vector of weighted terms. The computation of the weights reflects empirical observations regarding text. Terms that appear frequently in one document ( $TF = term frequency$ ), but rarely on the outside ( $IDF = inverse$  document frequency), are more likely to be relevant to the topic of the document. Therefore, the TF-IDF weight of a term in one document is the product of its term-frequency (TF) and the inverse of its document frequency (IDF). In addition, to prevent longer documents from having a better chance of retrieval, the weighted term vectors are normalized to unit length. With this method, CoCoA2 compares the number of each morpheme of the learner's errors with that of other learners' errors, and CoCoA2 finds similar documents including the same errors as the target learner's errors.

### **Evaluation of learner's correction**

The system evaluates learner's correction as follows:

- 1. Standardizing the corrected documents;
- 2. Comparing correction of the respective document;
- 3. Scoring a point on the learner's correction.
- 4. Advising the learner about the different correction.

The standardization is needed to make it easy to compare the two corrections, because the learner may correct the text with the different marks from the teacher. The standardization is based on the following two rules:

- (1) Replacement rule: If there is an insert mark after delete mark, or if there is an delete mark after insert mark, then the two makes change one replacement mark.
- (2) Union rule: If the two same marks adjoin, they are united. For instance, the delete mark and the neighboring delete mark are combined into one delete mark.

After the standardization, the system compares the correction of the learner with the model correction of the teacher. Correction marks of two standardized documents are classified into the following states:

- 1. Same correction: Learner completely corrected the same words/sentences as the teacher.
- 2. Different correction: The correction of learner is different from that of the teacher. For instance, corrected words are different, or learner was not aware of writing errors.

In order to make it easy for learner to understand the evaluation result, the system gives a score on the proofreading exercise. The point of same answer (*X*) is proposed as follows:

$$
X = \frac{\sum_{i=1}^{n} \frac{M_i}{C_i}}{n} \times 100\,(%
$$

*n* is the total number of teacher's correction. *Mi* shows the correspondent number of correction between the learner and the teacher. *Ci* shows the number of the teacher's correction. The more similar to the teacher the correction of the learner is, the higher *X*.

## **Implementation of CoCoA2**

CoCoA2 consists of a server for a teacher and a client for a learner. With CoCoA-Server, teacher stores all of the learners' documents that the teacher has corrected with CoCoA-Editor and the teacher selects the document for proofreading exercise. CoCoA2-Client shows the proofreading learner the uncorrected document that is generated from the CCML document. After finishing correction, CoCoA2-Client evaluates it and connects the learner and the original writer.

### **CoCoA2-Server**

Figure 3 shows an interface of the document selection function of CoCoA2-Server. Window *A* lists all of the learners' names. Teacher selects a learner for proofreading exercise from this list, e.g., Wang. Then, the system shows some files for proofreading in window B, comparing errors in all of Wang's documents and that of the other documents. Moreover a list of degree of similarity appears in window *C*. The degree shows the similarity

between errors of Wang's documents and that of another documents. With this window, teacher can easily select a suitable document for the learner's proofreading exercise by referring the degree.

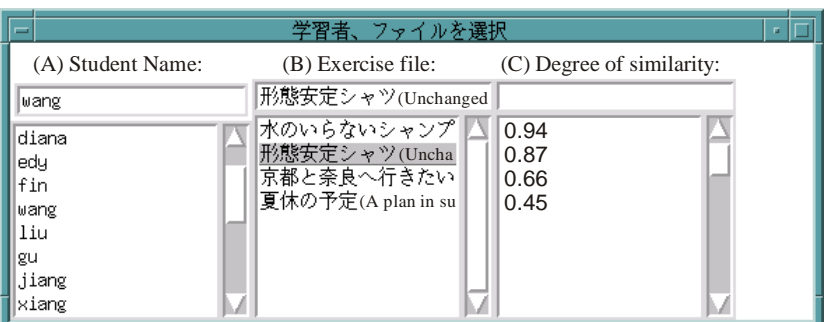

**Figure 3**: Interface for the document selection for proofreading exercise.

#### **CoCoA2-Client**

CoCoA2-Client is extended from CoCoA-Editor. Whenever a learner wants to study about compositions, s/he can start a proofreading exercise with CoCoA2 and correct a text with (A). The text is generated from the CCML document that the teacher sent to the learner. This system begins to evaluate the results of the learner's correction by pushing "evaluate" button. The results are shown in (B). The same answer rate is 53% in this case, comparing the learner's correction with the teacher's correction. "Show answer" button displays the teacher's correction as an answer. "Same answer" button shows only the same corrections of learner as teacher's correction. On the other hand, "different answer" button displays the different corrections of learner from teacher's corrections. "Advise" button shows helpful hints in (C), e.g. indicating the places to correct. "Collaboration" button creates a communication channel between the learner and the original writer of the document. The learner reviews and corrects in collaboration with the original writer. They can communicate with an online chat tool or email. If the original learner agrees with the learner's correction, the exercise will finish.

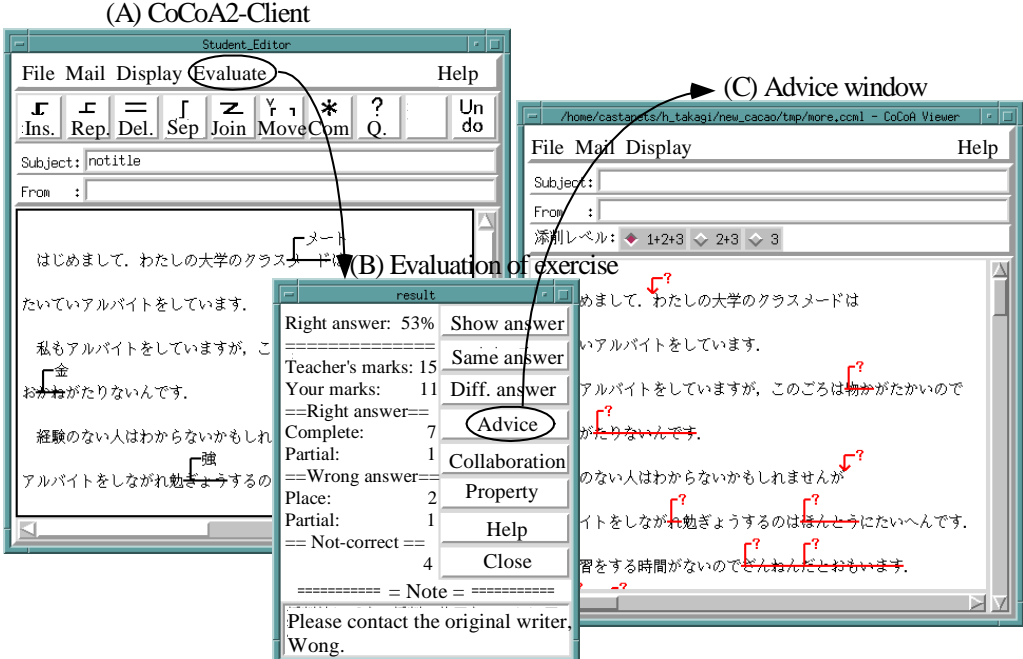

**Figure 4**: Interface of CoCoA2-Client.

## **Conclusions**

This paper proposed a computer supported proofreading exercise environment called CoCoA2 where a teacher and learners can exchange electronic marked-up documents. Although we tried to use CoCoA2 in Japanese language learning, CoCoA2 is independent of a language domain. Therefore, CoCoA2 will be able to be used for learning any language. In the future work, we will evaluate CoCoA2 in detail during long term, and we will also investigate how to support multi-lingual language learning in a cyber space. CoCoA2 have been implemented in Tcl/Tk on both Microsoft Windows 95/98/NT and Sun workstations. A Japanese version of this software is distributed to other researchers and developers for demonstration. For further information, our home page (http://www-yano.is.tokushima-u.ac.jp/research/cocoa/cocoa.html) is available. A commercial product of CoCoA that is called *E-Correct* is also download-able from the following URL:http://www3.apex.co.jp/~apex/ corret/english/

#### **References**

- Coniam, D. (1997). "A Computerized English Language Proofing Close Program", *Computer Assisted Language Learning*, Vol.10, No.1, pp.83-97.
- Farkas K. D., & Poltrock, E. S. (1995). "Online editing mark-up models, and the workspace lives of editors and writers," IEEE Trans. in Professional Communication, 38(2), pp.110-117.
- Feng, C., Ogata, H. and Yano, Y. (1998). "Error Analyzer for Supporting Collaborative Japanese Language Learning," *Proc. of International Conference on Computers in Education*, Vol.1, pp.588-594.
- Hardock, G., Kurtecbach, G., & Buxton, W. (1993). "A marking based interface for collaborative writing," *Proc. of the ACM Symposium on User Interface Software Techonogy*, pp.259-266.
- Herwijnen, E. (1990). *Practical SGML*, Kluwer Academic Publishers.
- Harasim, L., Hiltz, R. S., Teles, L., & Turoff, M. (1995). *Learning Networks -A filed guide to teaching and learning online-*, The MIT Press.
- Matsumoto, Y, Kitauchi, A., Yamashita, T., Hirano, Y., Imaichi, O. & Imamura, T. (1997) "Japanese Morphological Analysis System ChaSen Manual," Nara Institute of Science and Technology Technical Report NAIST-IS-TR 97007. (in Japanese)
- Neuwirth, M. C., & Wojahn, G. P. (1996). "Learning to write: Computer support for a cooperative process," *CSCL: Theory and practice of an emerging paradigm*, Koshmann, T. (Ed.), Lawrence Erlbaum Associates, Publishers, pp.147-170.
- Ogata, H., Matsuura, K. & Yano, Y. (1996). Knowledge awareness: Bridging between shared knowledge space and collaboration in Sharlok, *Proc. of Educational Telecommunications*, 232-237.
- Ogata, H., & Yano, Y. (1997). "Active knowledge awareness filtering toward efficient collaborative learning," *Proc. of AI-ED 97*, Kobe, Japan. (in press)
- Ogata, H. and Yano, Y. (1997). "CoCoA: Communicative Correction Assisting System for Composition Studies", *Proc. of International Conference on Computers in Education*, pp.461-468.
- Ogata, H. , Yano, Y., and Wakita, R. (1998). "CCML: Exchanging Marked-up Documents in a Networked Writing Classroom," *Computer Assisted Language Learning*, Vol.11, No.2, pp.201-214.
- Ogata, H. , Feng, C., Hada, Y. and Yano, Y. (1999). "Supporting E-mail Based Correction in Computer Assisted Language Learning," *Proc. of Int'l Conf. on Computer Processing of Oriental Languages*, pp.241-244.
- O'Malley, C. (1994). *Computer supported collaborative learning*, *NATO ASI Series, F: Computer & Systems Sciences*, Vol. 128.
- Salton, G., Allan, J. and Buckley, C. (1994). "Automatic structuring and retrieval of large text files." *Commun. ACM*, 17(2), pp.97-108.
- Scardamalia, M., & Bereiter, C. (1986). "Research on written composition," M. Wittrock (Ed.), *Handbook of research on teaching* (third ed.), Macmilian, pp.778-801.

Shimano, H. (1986). *Handbook of proofreading*, Miki Publishers, Japan, in Japanese.

#### **Acknowledgment**

This research was supported in part by the Grant from the Telecommunications Advancement Foundation and the Grant for Scientific Research (A) No.11780125, No.09558017, No.09480036 and No.11878032 from the Ministry of Education in Japan.